## **Device Collection Audit**

In this post, I will show you how to audit device collection for addition/deletion/modification done by users who have access to sccm console.

Device collection message id. With this ID we can audit device collection.

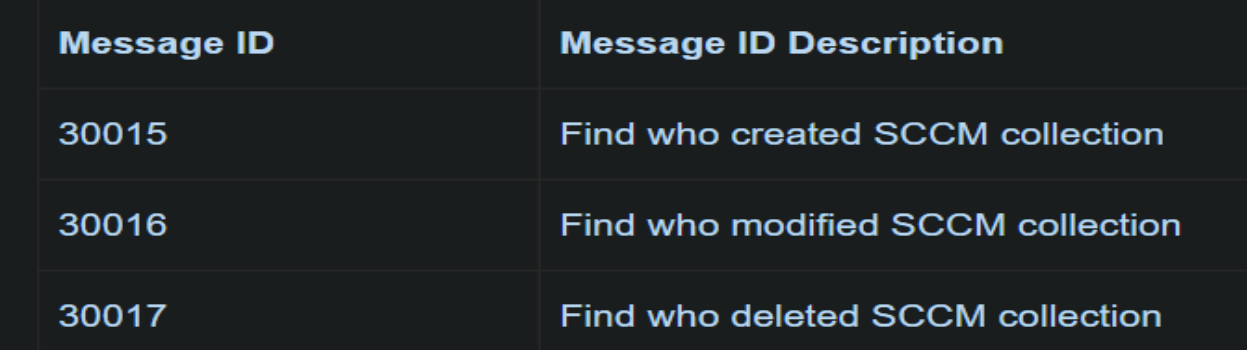

Run this report

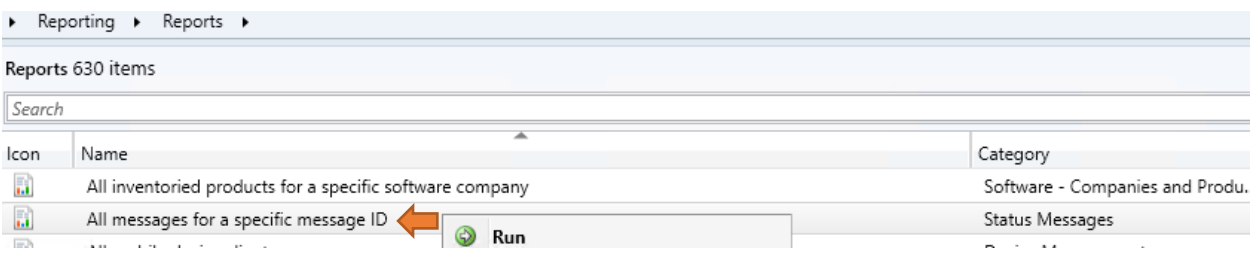

Now enter value ID which is our message ID and click view report

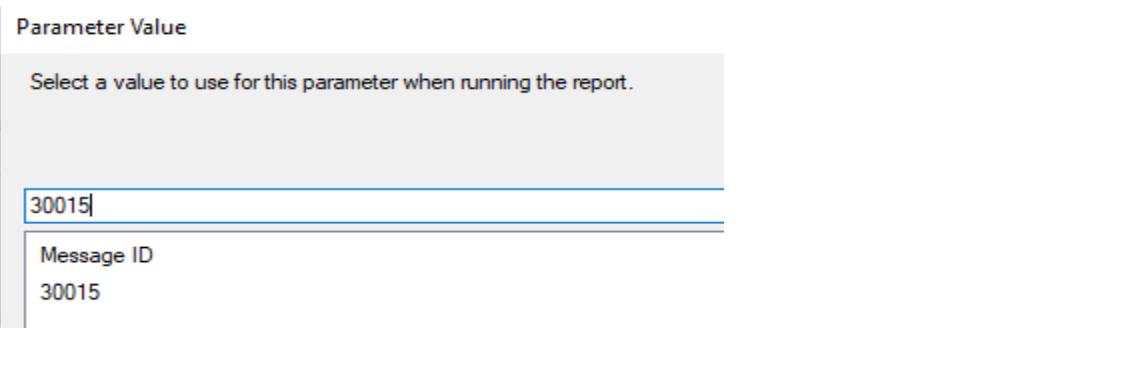

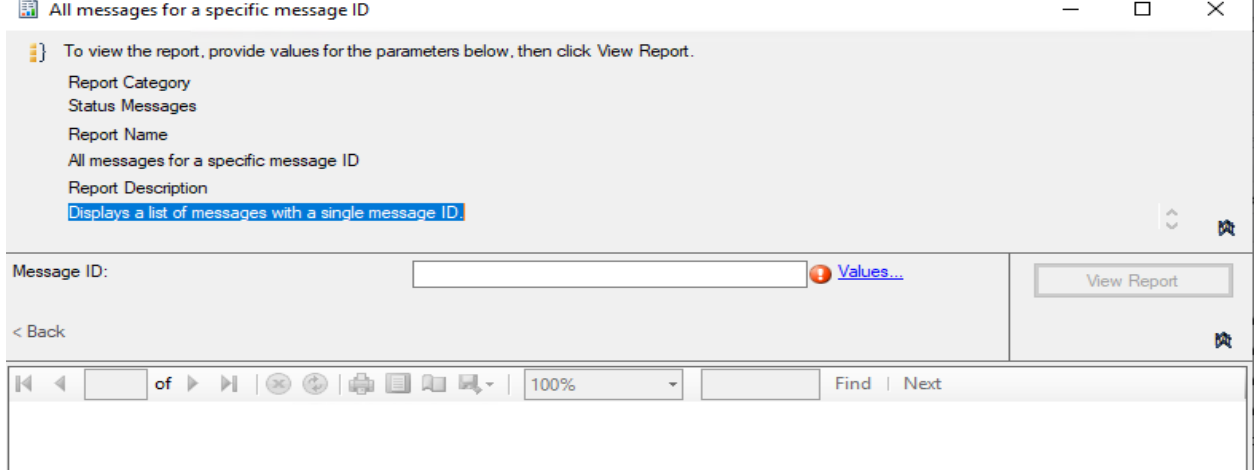

The report will give you the result which is less than 6 months old. The audit cannot be done, if the device collection is older than 6 months.

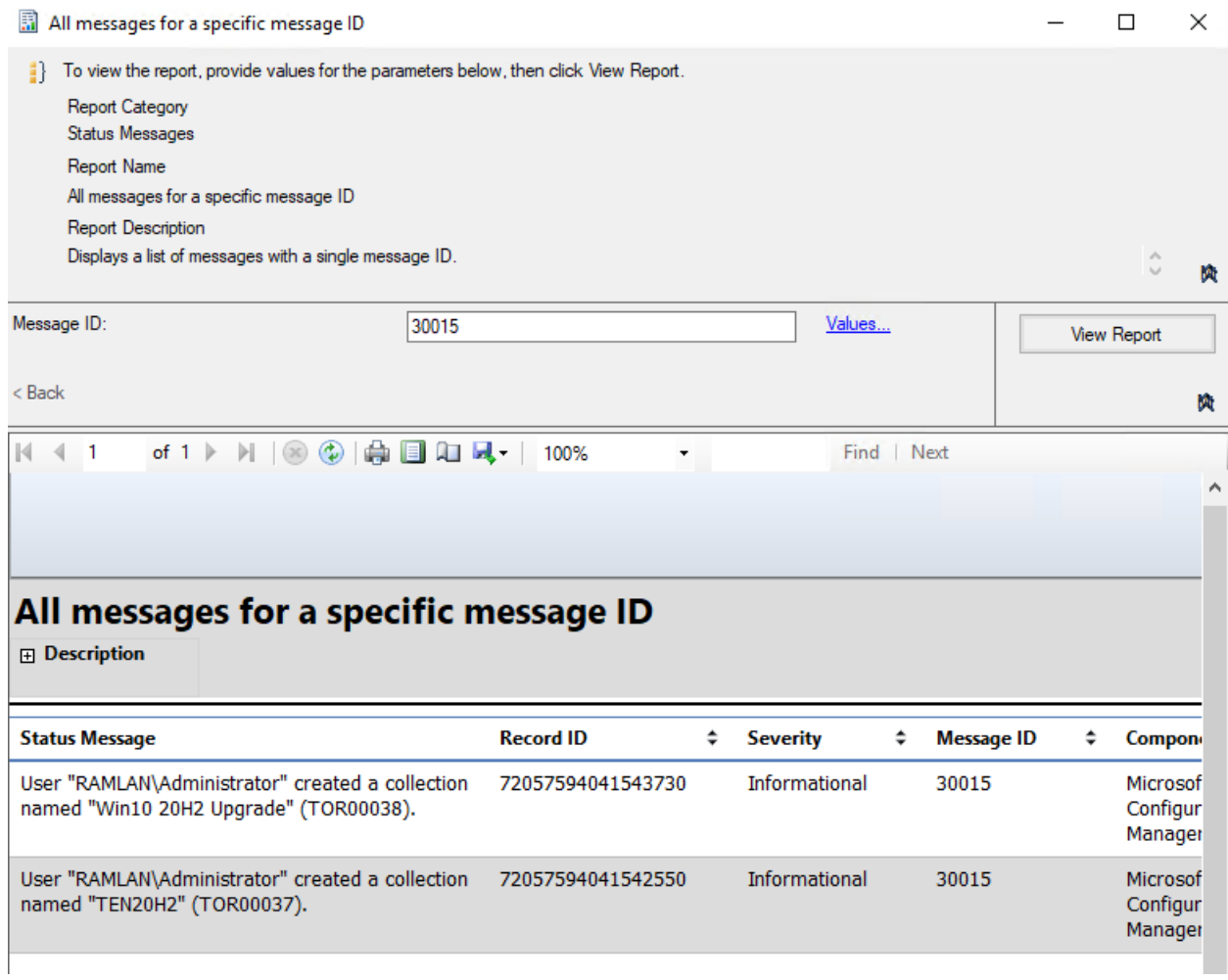

Repeat the same for rest of the message ID. I hope this helps you how to audit device collection.

Thanks

**Ram Lan 26 th Mar 2021**